# **Xporter 5.8.0 Release Notes**

The Xporter for Jira team is excited to announce the release of **Xporter 5.8.0 This version includes major performance improvements and adds compatibility with the newest version of JIRA 8.0**

- [Highlights from this release](#page-0-0)
	- <sup>o</sup> [Support for Jira 8.0](#page-0-1)
		- <sup>o</sup> [Improvements with Xray Integration](#page-0-2)
			- **[Print Test Runs of a Test which belongs to a Test Plan](#page-1-0)**
		- o [Performance improvements](#page-2-0)
		- [EXIF metadata of an image is now processed](#page-3-0)
	- [Autofit property on Excel templates](#page-4-0)
	- <sup>o</sup> [Define which style to keep on the final document](#page-4-1)
- [New Features and Bug Fixes](#page-4-2)

# **Great news**

Xporter 5.8.0 is 100% compatible with JIRA 8.0. Note: If installing manually from the Atlassian Marketplace, please make sure you install the correct asset for your Jira version (i.e. 7.x, 8.x, data center) from the [releases page](https://marketplace.atlassian.com/apps/891368/xporter-export-issues-from-jira/version-history).

**Download the latest version** 

# <span id="page-0-0"></span>Highlights from this release

### <span id="page-0-1"></span>**Support for Jira 8.0**

Xporter 5.8.0 is 100% compatible with the brand new Jira 8.0 and all Xporter features have been successfully validated.

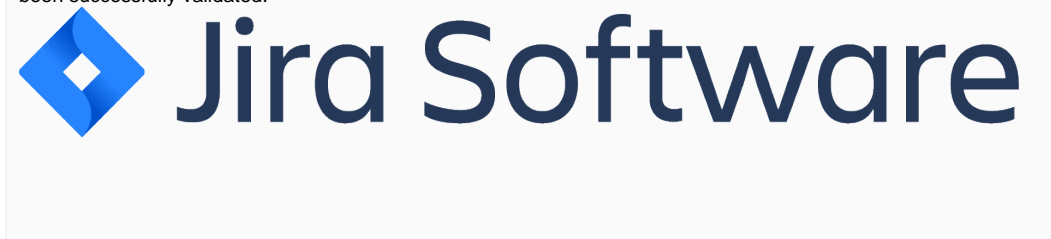

<span id="page-0-2"></span>**Improvements with Xray Integration**

#### <span id="page-1-0"></span>**Print Test Runs of a Test which belongs to a Test Plan**

Now it's possible to extract information from test runs directly from a Test inside of a Test Plan. With this new feature, it's not necessary to iterate over Text Executions and find the correct Test Run to print the related data.

This Xporter version provides you a way to get Test Runs information printed on the Test Plan level. Take a look at the following example.

#{for c=Tests[n].TestRunsCount}

//Getting Text Execution data from Test Run: \${Tests[n].TestRuns[c].TestExecution.Key} \${Tests[n].TestRuns[c].TestExecution.Summary} \${Tests[n].TestRuns[c].TestExecution.Test Environments}

//Getting Test Run Data \${Tests[n].TestRuns[c].Execution Status} #{end}

**Update your templates**

To get the most out of this improvement we highly recommend you use the latest version of the templates: [Xray Test Plan Basic with Cover Page](http://store.xporter.xpand-it.com/view/67?cats=1&keyWord=plan) and [Xray](http://store.xporter.xpand-it.com/view/68?cats=1&keyWord=plan)  [Test Plan Advanced with Cover Page](http://store.xporter.xpand-it.com/view/68?cats=1&keyWord=plan). If you are using templates from our template store, you must edit them and change the definition in order to use the new feature.

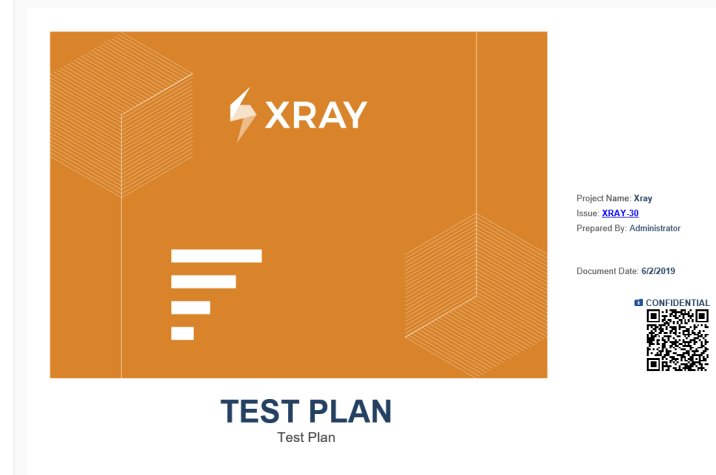

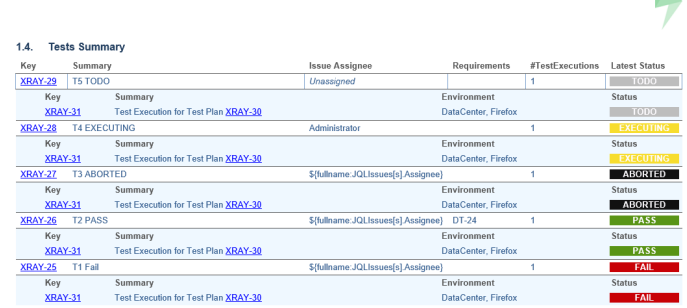

 $\blacktriangle$ 

### <span id="page-2-0"></span>**Performance improvements**

Improvements were made in order to make the exporting process faster and more efficient. Previously, we noticed that some issues were detected when users were exporting a large number of data including Xray app data such as Test Plans and Test Executions.

# **Recommendation**

In order to avoid similar situations related to JIRA performance, we recommend you taking a look at [this article,](https://confluence.xpand-it.com/display/public/XPORTER/TTT%3A+Recommendations) which will give you suggestions on best practices for Xporter configuration and usage.

[blocked URL](https://confluence.xpand-it.com/download/attachments/37090252/image2018-3-28_15-20-56.png?version=1&modificationDate=1550669879521&api=v2)

# <span id="page-3-0"></span>**EXIF metadata of an image is now processed**

Images with an EXIF property will automatically be rotated to their correct orientation. Also, a new property was created, letting you choose which behavior to apply to images.

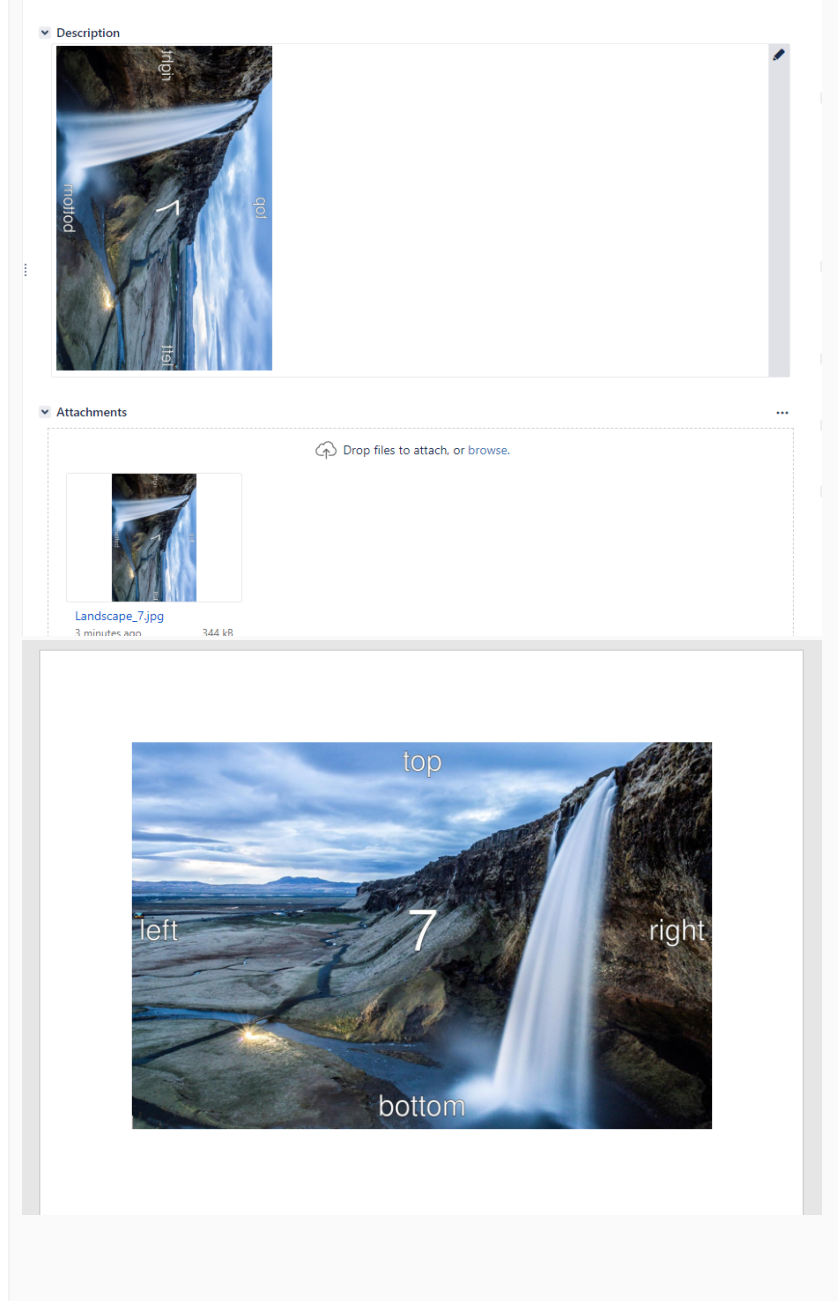

# <span id="page-4-0"></span>**Autofit property on Excel templates**

A new autofit property was created in order to allow users to choose if they want the final document autofitted.

\${prop(xporter.document.autofit,

true)} or

\${prop(xporter.document.autofit,false)}

Learn more [here.](https://confluence.xpand-it.com/display/XPORTER/Props#Props-Autofitproperty)

### <span id="page-4-1"></span>**Define which style to keep on the final document**

A new style property was created in order to allow users to choose if they want the final document to use Word or JIRA (data) style.

 \${prop(xporter.document.keep.style, true)} or \${prop(xporter.document.keep.style,false)}

Learn more [here.](https://confluence.xpand-it.com/display/XPORTER/Props#Props-Keepstyleproperty)

# <span id="page-4-2"></span>New Features and Bug Fixes

![](_page_4_Picture_164.jpeg)

![](_page_5_Picture_92.jpeg)

[14 issues](https://jira.getxray.app/secure/IssueNavigator.jspa?reset=true&jqlQuery=project+%3D+XPORTER+AND+issuetype+in+%28Bug%2C+Improvement%2C+Story%29+AND+fixVersion+%3D+%22Release+5.8.0%22+and+level+is+empty+order+by+issuetype+desc++++++++++++&src=confmacro)